NLQ Keßlerstraße 52 31134 Hildesheim

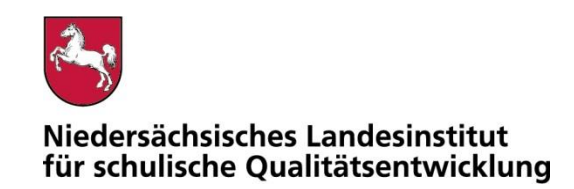

Bearbeitet von Martin Gembus

E-Mail: service@nibis.de

Ihr Zeichen, Ihre Nachricht vom Mein Zeichen 05121 Hildesheim 13.Ge 1695-400 12.01.2023

### Belastungstest für den Betrieb mobiler Endgeräte im Prüfungsmodus

Gemäß dem Runderlass "Nutzung eingeführter digitaler Endgeräte in Prüfungssituationen" (RdErl. d. MK v. 02.11.2020 – 33-83 212/1-02/19 – VORIS 22410 –) sind digitale Endgeräte vor dem Einsatz in Prüfungssituationen einem Belastungstest zu unterziehen. Das NLQ wurde mit der Durchführung dieses Verfahrens beauftragt.

Im Belastungstest wird ausschließlich festgestellt, ob die im Erlass beschriebenen Vorgaben für den Prüfungsmodus erfüllt sind. Die Einhaltung der organisatorischen Rahmenbedingungen ist von der Schule sicherzustellen. Die Eignung einzelner Programme als Hilfsmittel wird nicht vom NLQ geprüft. Die Hinweise zu den einzelnen Prüfungen mit landesweit einheitlicher Aufgabenstellung enthalten ggf. fachspezifische Informationen zu den jeweils zulässigen Hilfsmitteln.

Die beigefügte Checkliste dient als Hilfsmittel zur Vorbereitung und Durchführung der Belastungstests.

Für Rückfragen zur Durchführung der Belastungstests stehe ich gern zur Verfügung.

Mit freundlichen Grüßen im Auftrag

Mart Gund

Martin Gembus

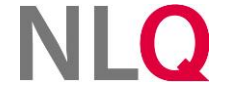

» **Postanschrift** Keßlerstraße 52

31134 Hildesheim Richthofenstraße 29 » **Dienstgebäude Technologiezentrum Hildesheim** 31137 Hildesheim

» **Telefon** 05121 1695-0 » **Telefax**

05121 1695-297 BIC: NOLADE2HXXX » **Bankverbindung** NORD/LB Hannover IBAN: DE64250500000106022270

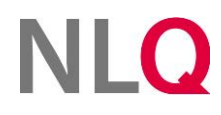

### Belastungstest für die Nutzung digitaler Endgeräte in Prüfungen

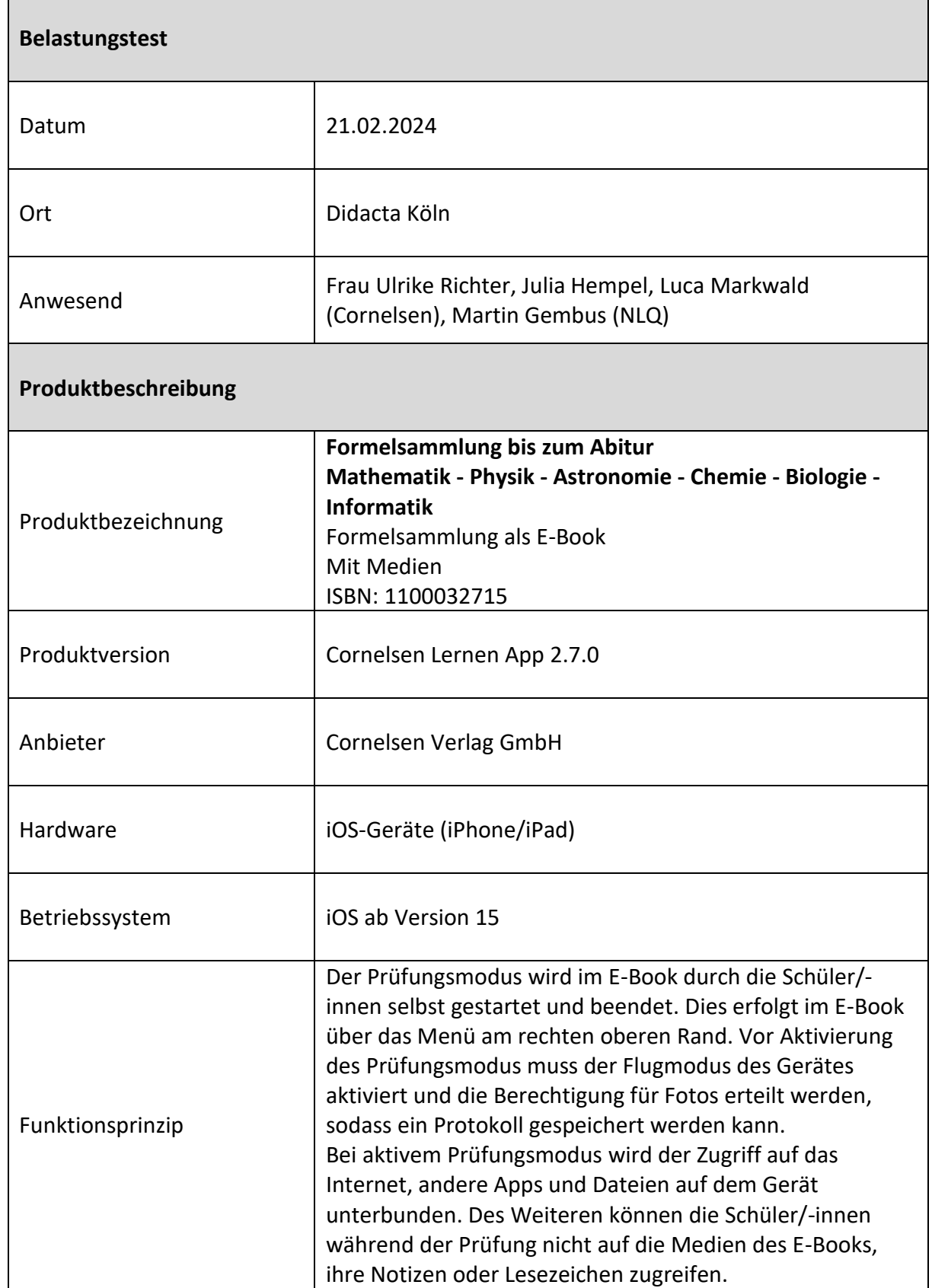

# **NLQ**

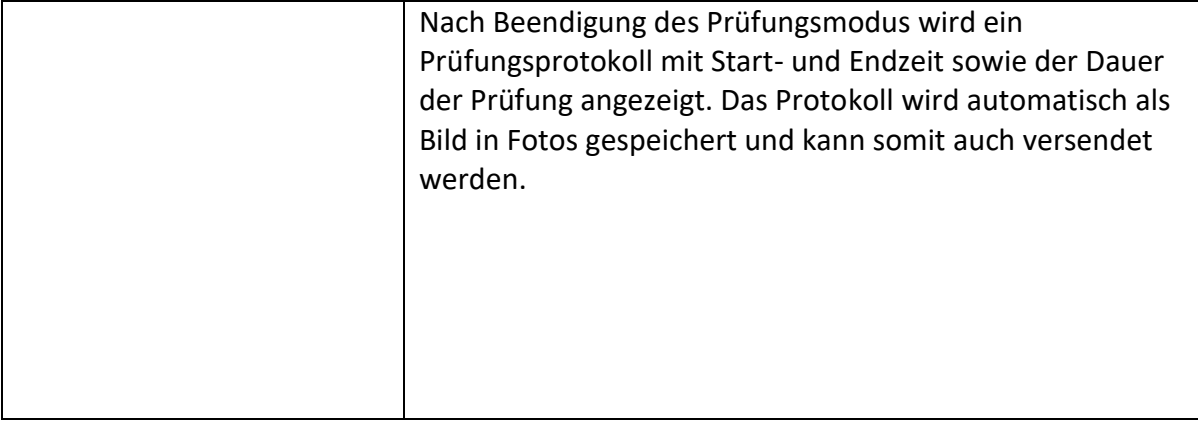

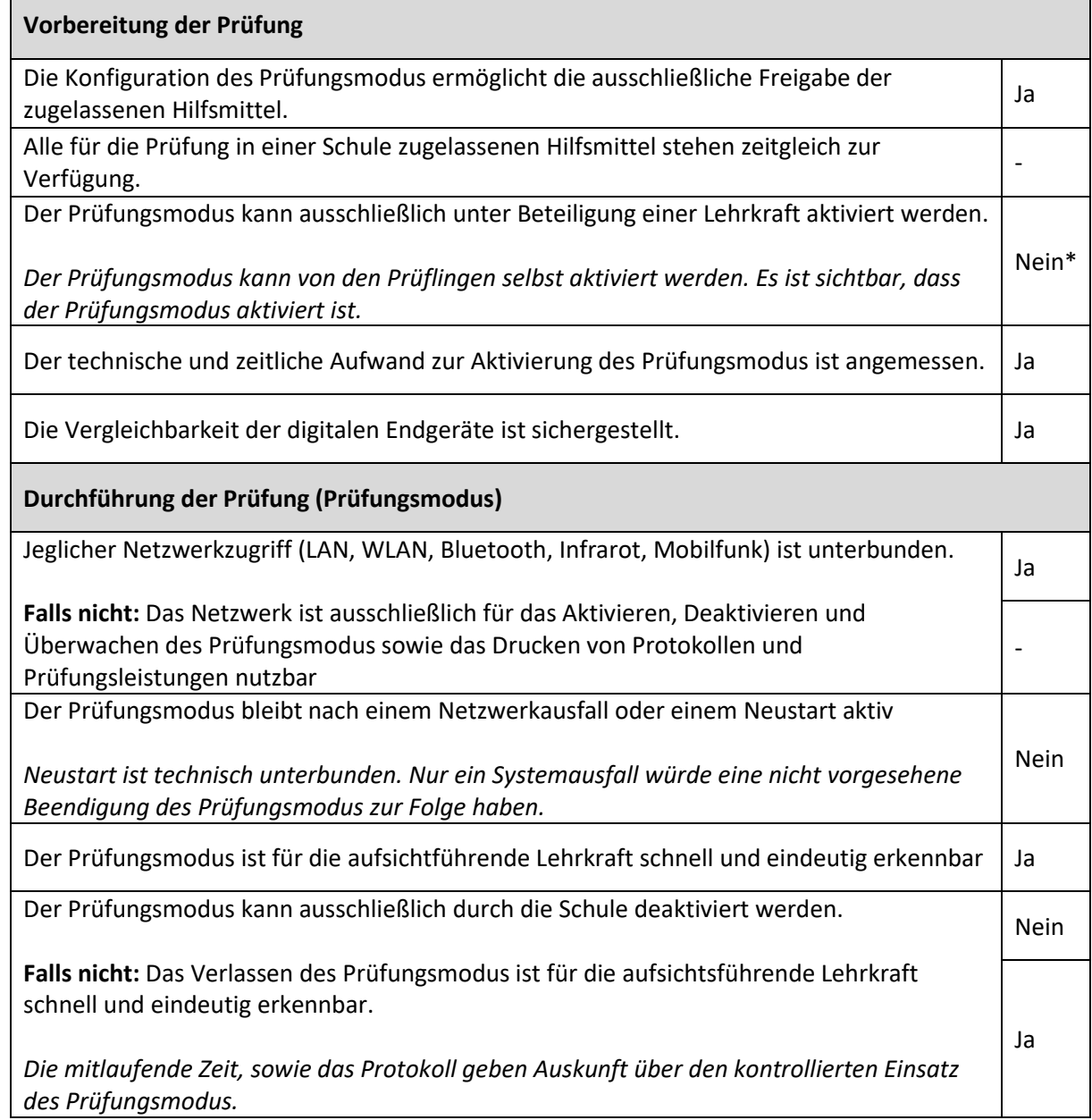

and a straight and

 $\sim$  $\sim$ ÷.  $\sim$ 

 $\overline{a}$ ÷. ÷. i.  $\sim$ ÷.

# NI C

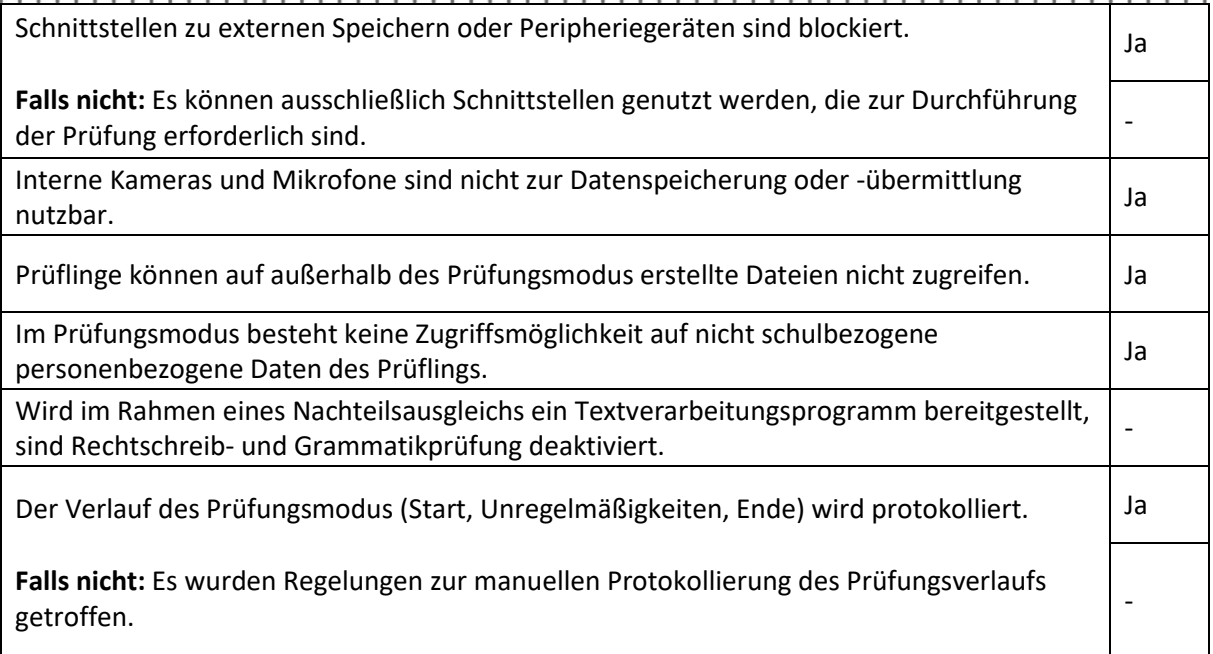

#### **Abschluss der Prüfung**

Ggf. kann die Prüfungsleistung gedruckt werden. The staat over the state of the state of the state of the state of the state of the state of the state of the state of the state of the state of the state of the state of the

Falls die Prüfungsleistung – z.B. im Fall des Nachteilsausgleichs – gedruckt werden muss, sind Datenverluste oder Manipulationen nach Beenden der Prüfung ausgeschlossen. -

Das Gerät wird bereinigt (Prüfungsleistung) -

#### **Hinweise (z. B. Datenschutz, organisatorische Anforderungen, Aufsichtsführung)**

Zur Nutzung des Prüfungsmodus ist eine gültige E-Book-Lizenz nötig. Diese kann auf cornelsen.de erworben werden. Anschließend kann das E-Book über die Cornelsen Lernen App genutzt werden. Der Prüfungsmodus ist auf allen iOS-Geräten (iPhone, iPad) verfügbar.

Bei Durchführung einer Prüfung empfiehlt der Hersteller die gleichzeitige Aktivierung des Prüfungsmodus auf allen Geräten der Lerngruppe. Während der Prüfungsmodus aktiv ist, ist die Navigationsleiste blau eingefärbt, sodass eine schnelle visuelle Kontrolle möglich ist. Nach Beendigung der Prüfung wird ein Protokoll erstellt, welches in Fotos gespeichert wird. Eventuelle Unregelmäßigkeiten in der Prüfung können anhand von Start- und Endzeit sowie der Dauer der Prüfung einfach erkannt werden.

Zum E-Book mit Medien: [Formelsammlung bis zum Abitur -](https://www.cornelsen.de/produkte/formelsammlung-bis-zum-abitur-formelsammlung-als-e-book-1100032992) Formelsammlung als E-Book | [Cornelsen](https://www.cornelsen.de/produkte/formelsammlung-bis-zum-abitur-formelsammlung-als-e-book-1100032992)

Zur Cornelsen Lernen App: [Cornelsen Lernen App | Cornelsen](https://www.cornelsen.de/service/kundenservice/digitale-produkte/cornelsen-lernen-app)